App Datei-Sender: Unterschied zwischen den Versionen

# App Datei-Sender: Unterschied zwischen den Versionen

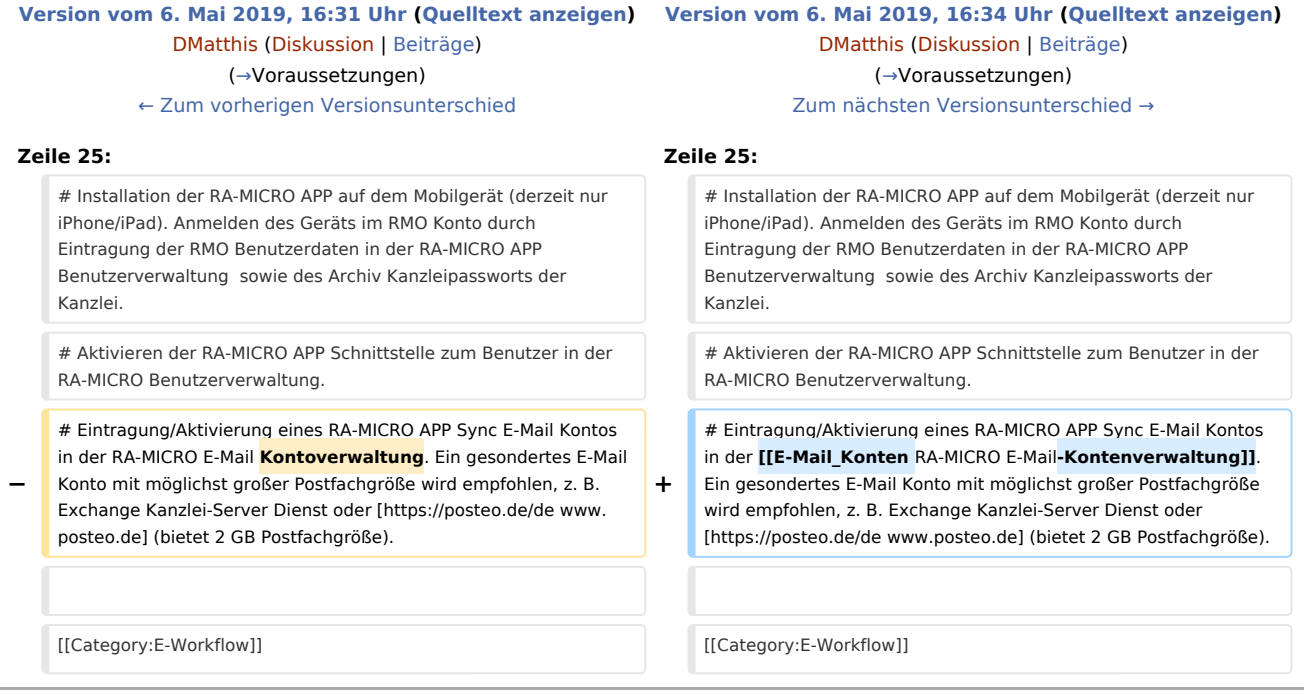

## Version vom 6. Mai 2019, 16:34 Uhr

[Hauptseite](https://onlinehilfen.ra-micro.de/index.php/Hauptseite) > [E-Workflow](https://onlinehilfen.ra-micro.de/index.php/Kategorie:E-Workflow) > [APP Desktop Sender](https://onlinehilfen.ra-micro.de/index.php/APP_Desktop_Sender)

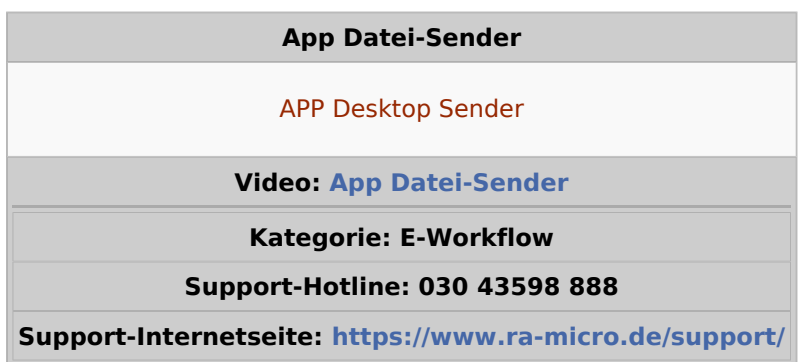

## Allgemeines

Mit dieser Funktion können Sie Dateien an RA-MICRO Benutzer der Kanzlei senden, bei denen die RA-MICRO APP Schnittstelle in der → [Benutzerverwaltung](https://onlinehilfen.ra-micro.de/index.php/Benutzerverwaltung) aktiviert ist.

### <span id="page-0-0"></span>Voraussetzungen

1. Installation der RA-MICRO APP auf dem Mobilgerät (derzeit nur iPhone/iPad). Anmelden des Geräts im RMO Konto durch Eintragung der RMO Benutzerdaten in der RA-MICRO APP Benutzerverwaltung sowie des Archiv Kanzleipassworts der Kanzlei.

### **RA-MICRO**

App Datei-Sender: Unterschied zwischen den Versionen

- 2. Aktivieren der RA-MICRO APP Schnittstelle zum Benutzer in der RA-MICRO Benutzerverwaltung.
- 3. Eintragung/Aktivierung eines RA-MICRO APP Sync E-Mail Kontos in der [E-Mail\\_Konten RA-MICRO E-Mail-](https://onlinehilfen.ra-micro.de/index.php?title=E-Mail_Konten_RA-MICRO_E-Mail-Kontenverwaltung&action=view)[Kontenverwaltung](https://onlinehilfen.ra-micro.de/index.php?title=E-Mail_Konten_RA-MICRO_E-Mail-Kontenverwaltung&action=view). Ein gesondertes E-Mail Konto mit möglichst großer Postfachgröße wird empfohlen, z. B. Exchange Kanzlei-Server Dienst oder [www.posteo.de](https://posteo.de/de) (bietet 2 GB Postfachgröße).